# **APLICAÇÃO DA FERRAMENTA** *REVIT* **NO AUXÍLIO DO APRENDIZADO DA DISCIPLINA DE ANÁLISE DAS ESTRUTURAS DO CURSO DE ENGENHARIA CIVIL**

*Resumo: O presente artigo tem como objetivo demonstrar a importância do desenvolvimento de modelagens tridimensionais se utilizando das novas tecnologias e do Modelo de Informação da Construção (BIM), por meio de programas computacionais para a melhor visualização e entendimento de peças estudadas em sala de aula por alunos da disciplina de análise das estruturas do curso de engenharia civil. O trabalho desenvolvido usando a modelagem tridimensional no software Revit, foi apresentado por meio de slides em três turmas da disciplina na própria sala de aula com tempo de duração em média de 10 minutos, com 5 minutos para o público questionar suas possíveis dúvidas e responderem a um questionário acerca do assunto. Dentre os conteúdos abordados foram enfatizados os pórticos. A interação dos alunos com o facilitador, as respostas positivas às perguntas do questionário e a curiosidade do público acerca do software e sua aplicação, demonstraram a eficiência dessas metodologias na complementação do ensino.*

*Palavras-chave: Revit. Ensino na engenharia civil. Análise das estruturas.*

## **1 INTRODUÇÃO**

A sociedade digital traz em sua essência transformações em todas as esferas, mudanças nas relações interpessoais, nos negócios, no mercado de trabalho e, por consequência, no âmbito educacional (QUINTILHANO e TONDATO, 2017).

 Com a atual era digital, a indústria da construção também evoluiu bastante. Por ser um setor do mercado que possui uma grande flexibilidade, os avanços foram constantes no quesito tecnologia, fazendo com que um dos maiores desafios de uma universidade juntamente com a sua equipe de docentes seja capacitar futuros profissionais a entenderem e fiscalizarem processos construtivos a esse novo mercado de trabalho. Contudo, as ferramentas didáticas tradicionais são apenas expositivas e tem demonstrado bastantes limitações na representação da informação, formando profissionais com dificuldades em campo (PINTO, ANDRADE e TOSTA, 2018).

 Segundo Valente (1999), a utilização dos computadores e, por conseguinte, dos softwares de desenvolvimento de projetos, facilitaram o trabalho de profissionais e o estudo dos discentes de engenharia, visto que alguns desses programas computacionais possuem a versão estudantil.

 De acordo com Quintilhano e Tondato (2017), as novas tecnologias de informação e educação também inovam no âmbito educacional, e reorganizam o processo de interação professor e aluno. Ainda vale salientar que se tornou muito comum o aluno trazer variados aparatos tecnológicos, que muitas vezes desalinham a atenção em relação a aula proposta pelo professor, o que aumenta a responsabilidade desse para com a inserção dos aparatos tecnológicos como forma de auxílio à aprendizagem.

 Hoje, a tarefa de melhorar o sistema educacional, se faz necessário, visto que o mercado de trabalho está cada vez mais competitivo. Essas melhorias vão desde o aperfeiçoamento na formação do profissional docente a introdução em sala de aula dos alunos às novas tecnologias se utilizando de *softwares* computacionais para permitir a inovação e criatividade dos estudantes (VALENTE, 1999).

 Apesar do fácil acesso às plataformas estudantis, bem como o rigor cada vez maior do mercado de trabalho, essas, infelizmente, são pouco ou nada utilizados pelos professores para o auxílio dos alunos na melhor compreensão de elementos tridimensionais, tornando mais difícil a assimilação do conteúdo para estudantes que não tem experiência na área e por consequência, alguns desses se graduam ainda com dificuldades de visualização das peças estudadas em sala para como realmente são na prática (BACELAR, RIOS E SALES 2018).

 Com isso, sabendo da dificuldade que os graduandos de engenharia civil têm de visualizar e assimilar peças e projetos estudados em sala de aula com a realidade do cotidiano de uma obra de construção civil, o trabalho proposto trouxe uma melhor perspectiva de formas tridimensionais, fugindo aos parâmetros bidimensionais, que a maioria dos professores apresenta e que, infelizmente, traduz a situação atual e tradicional do ensino de engenharia na graduação.

## **2 METODOLOGIA**

 Tendo em vista que a disciplina de análise das estruturas da Universidade de Fortaleza possui seis créditos de caráter teórico e que, muitas vezes, faltam aos alunos do curso de engenharia civil como um todo uma melhor visualização prática da teoria ensinada em sala de aula, se viu a necessidade de aplicar peças bidimensionais estudadas pelos alunos em modelos tridimensionais no Revit para serem apresentadas em uma aula para ajudar os futuros profissionais nesse quesito.

### **2.1 Características da aula**

O conteúdo em questão estudado pelo aluno envolvido foi exposto em forma de aula, como pode ser visto na figura 1, facilitado pelo professor que disponibilizou horários em sala de aula de turmas referentes a sua disciplina de análise das estruturas.

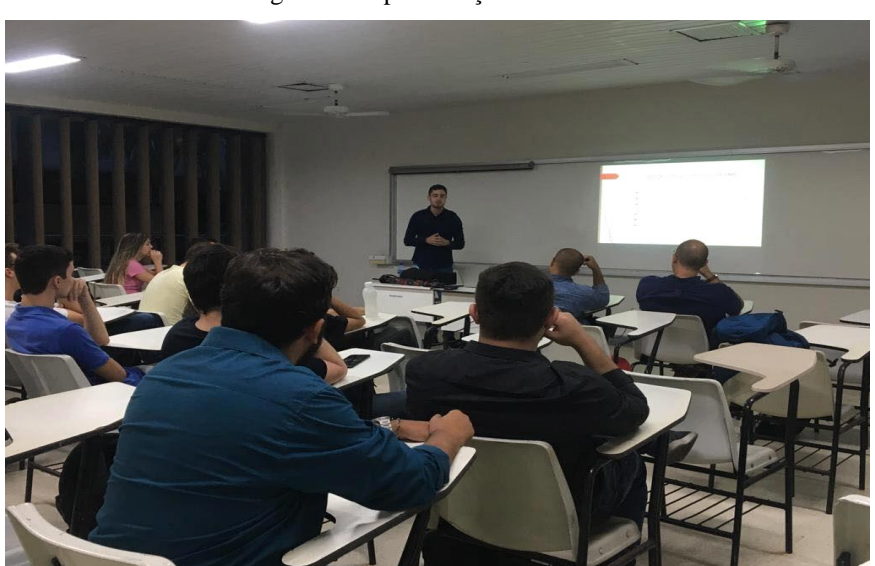

Figura 1 – Apresentação dos slides.

Fonte: Autor (2019).

 Os alunos foram avisados em sala pelo próprio professor da disciplina na aula anterior a que ocorreram as apresentações. Esse recado foi reforçado via portal *online* da faculdade através de torpedo pelo docente um dia antes às apresentações e explicado o caráter obrigatório do minicongresso, visto que a presença seria efetuada mediante as respostas dos alunos ao questionário referente às apresentações, medida essa tomada para dificultar a evasão desses. Ao todo, as apresentações dos trabalhos ocorreram em três turmas, sendo uma no período da manhã, outra no período da tarde e por último uma no período da noite, totalizando uma quantidade de 54 alunos.

### **2.2 Apresentação da aula**

 As apresentações se deram por meio de *slides* no *software Power Point* desenvolvidos pelo aluno pesquisador e projetado na lousa em sala de aula. Como teve caráter de apresentação, cada aluno se dispôs de dez a quinze minutos de explicação do seu tema além de um tempo reservado ao final para sanar dúvidas dos espectadores e permitir a resposta desses ao questionário.

 O conteúdo apresentado se deu início com uma contextualização, fazendo a introdução aos alunos do que se tratava o estudo e a importância do conteúdo em questão para erradicar possíveis dúvidas e auxiliar na formação acadêmica. Além disso, mostrar como o problema foi visualizado e as ferramentas que foram feitas o uso para sanar as dúvidas também foram quesitos abordados na introdução.

 Com isso, foi apresentado aos alunos do que se trata o *Building Information Model*  (BIM), bem como em que essa metodologia se baseia, e as facilidades que advém do uso dessa tecnologia pelos profissionais da área de construção civil nas concepções de projetos.

 Vale salientar, que foi explicado aos alunos que o BIM se utiliza de projetos tridimensionais, para fazer uma análise qualitativa da edificação, associando o tempo à execução da obra e fazendo orçamentação do edificado de forma automatizada, visto que possui um sistema integrado de plantas. Isso permite um maior controle, planejamento e fiscalização da obra pelos seus encarregados.

 Para demonstrar o que provavelmente o docente faria à mão livre na lousa e os alunos copiariam no caderno, foram feitas duas vistas bidimensionais no software *Ftool*, como pode ser visualizado na figura 2, programa que tem como objetivo ensinar o comportamento estrutural de pórticos planos, e cujo desenho em sua interface se assemelha com o exposto pelo professor. Esse desenho foi feito para permitir aos estudantes a comparação de como ficaria o mesmo projeto em cada um dos casos.

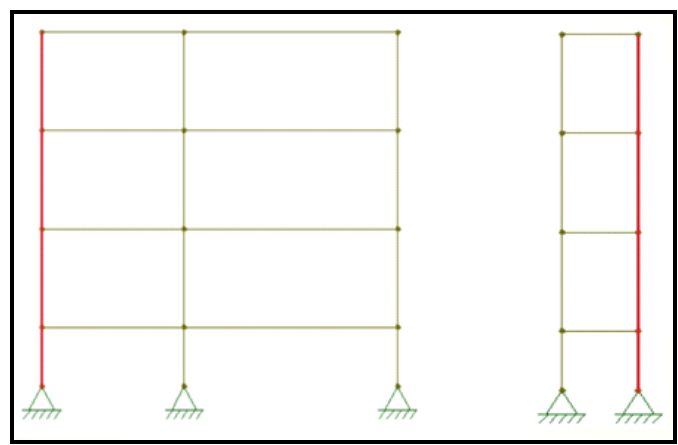

Figura 2 – Vista frontal e vista lateral bidimensional no *Ftool.*

Fonte: Autoria própria (2019).

 Nesse panorama, foi produzido o modelo tridimensional no *Revit* da parte estrutural de um edifício de três andares com seis pilares, como pode ser observado na figura 3, o qual um desses pilares foi escolhido para ser o que possivelmente o professor iria calcular em sala de aula e esse foi pintado em vermelho para os alunos o visualizarem em destaque tanto na vista bidimensional, como na de três dimensões.

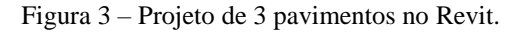

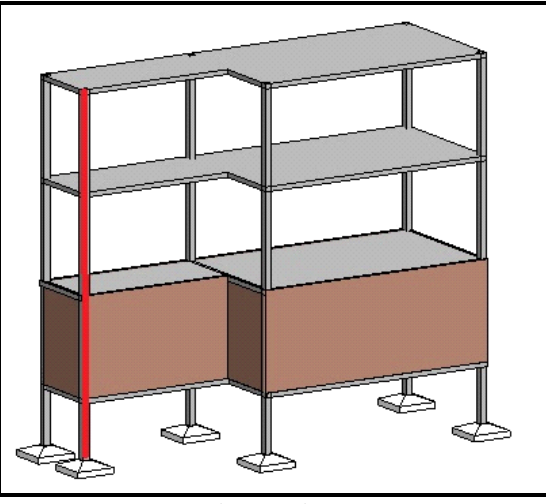

Fonte: Autoria própria (2019).

 Com isso, ainda foi demonstrado, com o mesmo processo no *Ftool* de uma vista frontal (figura 4) uma peça de um projeto com pórticos em pré-moldado, demonstrando, assim, como seriam as rótulas, estudadas também nessa disciplina e que se trata de quando o pilar perde o vínculo de momento com a viga, no cotidiano dos profissionais da construção civil.

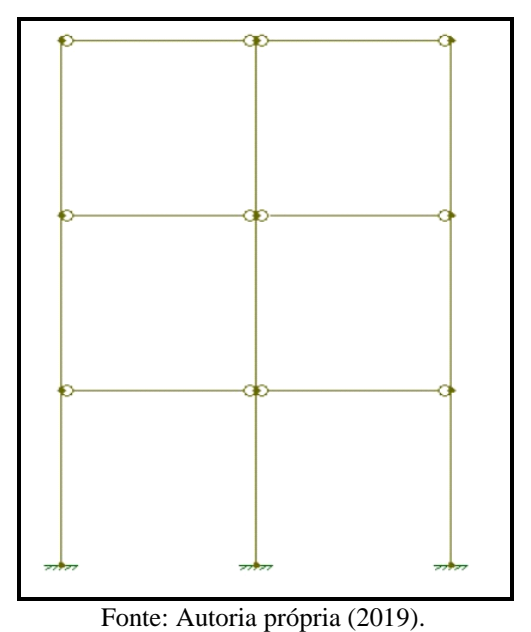

Figura 4 – Projeto de pré-moldados indicando as rótulas no FTOOL.

 Ademais, seguindo o exemplo anterior, foi modelado o tridimensional no *Revit* para demonstrar aos alunos uma projeção de como seria, por exemplo, em uma obra, como pode ser visualizado na figura 5.

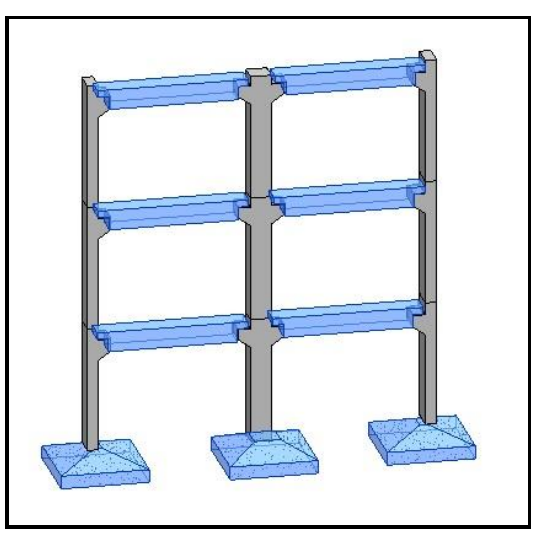

Figura 5 – Projeto de pórticos em prémoldados no Revit.

Fonte: Autoria própria (2019).

 A cada apresentação do trabalho, foi dado alguns minutos para possíveis dúvidas por parte dos alunos e a avaliação da aplicação foi feita através de um questionário aplicado ao final do tempo para as dúvidas da apresentação. Os alunos, para validar sua participação teriam que informar a sua matrícula e ainda responder cinco perguntas acerca do tema abordado.

# 3 **RESULTADOS E DISCUSSÃO**

 Nesta seção, será apresentado os dados colhidos deste projeto, onde todos os alunos responderam ao questionário.

 O primeiro ponto a ser abordado pelas perguntas aos alunos espectadores foi se as modelagens tridimensionais facilitaram a compreensão dos modelos de cálculo, como pode ser visto no gráfico 1 e, de forma quase unânime, 98,1 por cento responderam que sim.

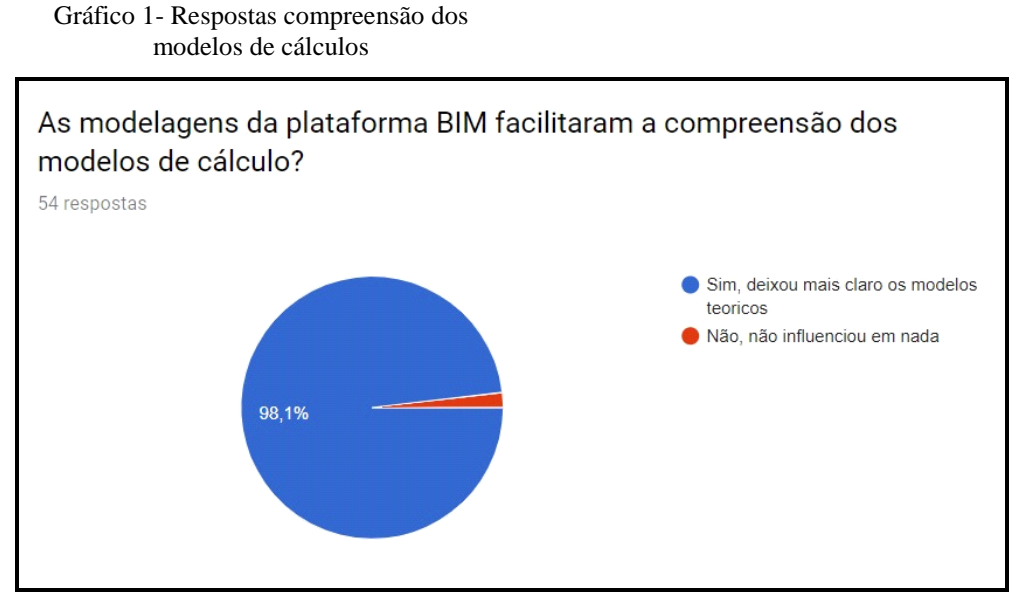

Fonte: Elaborado pelo Autor (2019).

 Ainda foi perguntado, conforme pode se visualizar no gráfico 2, a opinião do aluno da visão tridimensional para com outras disciplinas, o que 100 por cento respondeu que sim, e o que mostra o grande sucesso do desenvolvimento da pesquisa.

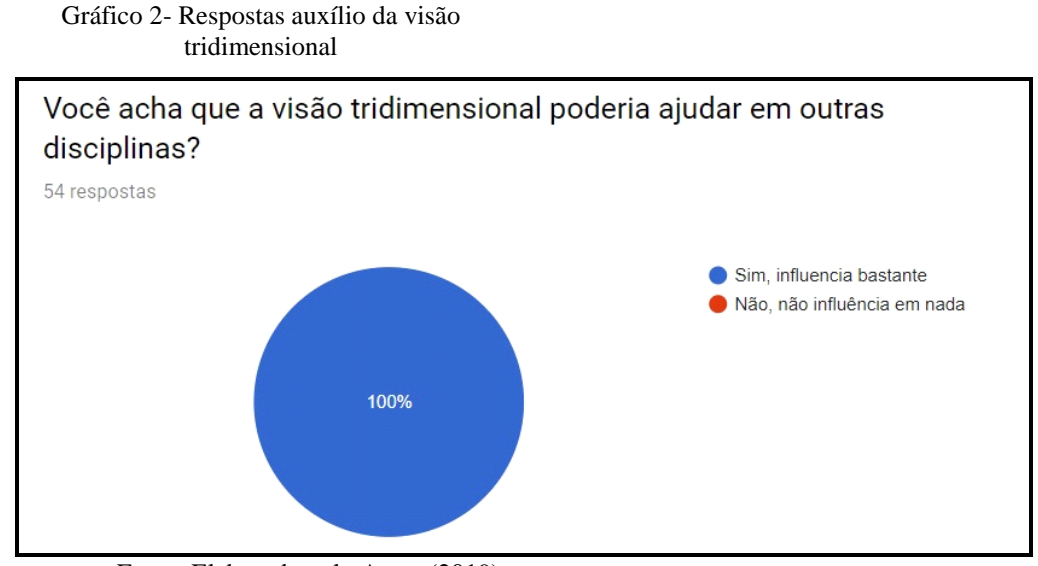

Fonte: Elaborado pelo Autor (2019).

 Para se ter uma resposta mais qualitativa, foi perguntado também no questionário se em uma escala de 1 a 5 o quanto as interpretações tridimensionais das peças ajudaram no entendimento de como fazer os cálculos (gráfico 3).

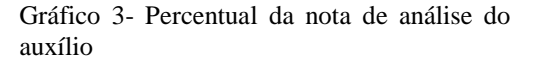

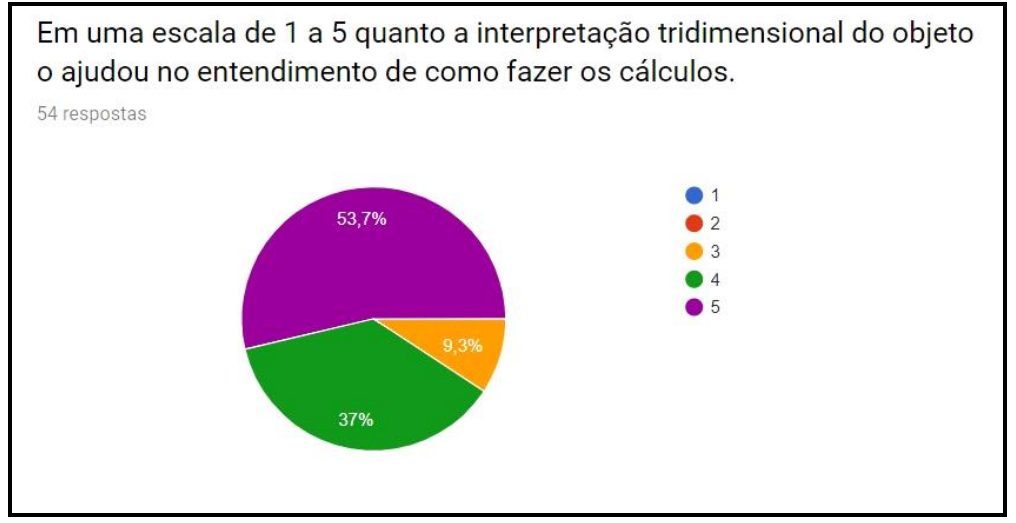

Fonte: Elaborado pelo Autor (2019).

 E de novo a maioria (53,7 por cento) responderam a nota máxima 5, resumindo que a linha de pesquisa foi de cunho importantíssimo para a formação acadêmica dos alunos em questão.

### **4 CONSIDERAÇÕES FINAIS**

 Por fim, foi visto que os alunos se engajaram bastante com a pesquisa, sanaram muitas dúvidas juntamente com o aluno pesquisador, deixando a apresentação muito participativa e trazendo um *feedback* muito importante.

 Ainda é valido ressaltar que a apresentação salientou a importância da introdução de *softwares* computacionais para o ensino, demonstrando alguns dos benefícios que esses trazem além de, também, incentivar os alunos espectadores tanto a busca do conhecimento do próprio *Revit*, quanto o engajamento em pesquisas de mesmo cunho.

 Vale salientar ainda, como podemos ver no próprio item anterior das respostas ao questionário, que os estudantes demonstraram bastante interesse pelo assunto, ressaltando o grande benefício de aliar um conhecimento mais prático ao teórico.

#### *Agradecimentos*

Primeiramente a Deus por dar a sabedoria necessária. Agradeço também a universidade pelo espaço proporcionado e aos professores orientadores do trabalho pelo seu tempo e empenho no projeto.

## **REFERÊNCIAS**

BACELAR, Felipe Alves; RIOS, Margarida Frota; SALES, Bruno Silva. **WORKSHOP DO APLICATIVO MOBILE FRAMEDESIGN PARA MODELAGEM DE TRELIÇAS E PÓRTICOS NA DISCIPLINA DE ANÁLISE DAS ESTRUTURAS NA UNIVERSIDADE DE FORTALEZA.** COBENGE, 2018.

PINTO, Elaine Varela Alberte; DE ANDRADE, Emerson Marques Ferreira; TOSTA, Jadi Iglesias Vetim. **ANÁLISE COMPARATIVA DA UTILIZAÇÃO DE RECURSOS AUDIOVISUAIS E BIM COMO SUPORTE NO ENSINO DE CONSTRUÇÃO CIVIL .** COBENGE, 2018.

QUINTILHANO, Silvana Rodrigues; TONDATO, Rogerio. **A sala de aula invertida como estratégia pedagógica: Aplicação na Engenharia de Produção**. XXXVII Encontro Nacional de Engenharia de Produção. Joinville, Brasil, 2017.

VALENTE, José Armando. Análise dos diferentes tipos de softwares usados na Educação. In: DA EDUCAÇÃO, Ministério (Org.). **O Computador na Sociedade do Conhecimento**. Brasil: Coleção Informática Para Mudança Na Educação, 1999. p. 71. Disponível em:

<http://conteudo.icmc.usp.br/pessoas/sisotani/aulas/SLC0610/livroMEC.pdf#page=71>. Acesso em: 20 ago. 2018.

# **APPLICATION OF THE REVIT TOOL IN THE LEARNING AID OF THE DISCIPLINE OF ANALYSIS OF THE STRUCTURES OF THE CIVIL ENGINEERING COURSE**

*Abstract: The present article aims to demonstrate the importance of the development of three - dimensional modeling using new technologies and the Building Information Model (BIM), through computer programs for better visualization and understanding of pieces studied in the classroom by students from discipline of analysis of the structures of the civil engineering course of the University of Fortaleza. The work developed using three-dimensional modeling in Revit software was presented by means of slides in three classes of the discipline in the classroom itself with an average duration of 10 minutes, with 5 minutes for the public to question their possible doubts and respond to a questionnaire about the subject. Among the contents addressed were the porticoes. Student interaction with the facilitator, positive responses to questionnaire questions, and public curiosity about software and its application, demonstrated the effectiveness of these methodologies in complementing teaching.*

*Key-words: Revit. Teaching in civil engineering. Analysis of structures*